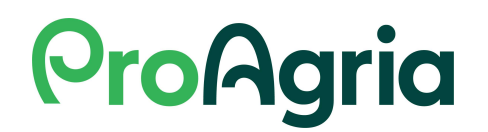

## Työjärjestys DeLavalin robotilla tehtäviin tiedonsiirtoihin, MMAmmuLink

Ilmoita MinunMaatilaani poikimiset, poistot ja umpeenpanot säännöllisesti

Voit siirtää robotille tallennetut tapahtumat MinunMaatilaani (Mtechin ohje " Eläintietojen ja -tapahtumien siirto MinunMaatilasta MMAmmuLinkillä")

Voit siirtää MinunMaatilastani tietoja robotin koneelle (esim. siemennykset ja tiineystarkastukset)

Koelypsyn jälkeen, kun näytteet on otettu, skannaa viivakoodit seuraavasti:

- 1. Robotin Delpro-ohjelmassa luo näytteenottoraportti ja tallenna se esim. tietokoneen työpöydälle
- 2. Siirry MinunMaatilaani NäyteLinkki robottitiloille-ohjelmaan
- 3. Hae siihen Delprossa luotu, työpöydälle tallennettu raportti, skannaa pikarit ja lähetä tiedot

Selvitä tilakäyttömaidon määrä Delprosta. Lisää summaan myös tupaan mennyt maito ja tinkimaito. Laske siis yhteen, paljonko koelypsyjen välissä on mennyt maitoa ohi tankin.

Jaa summa päivien määrällä. Esim. jos viimeisin koelypsy oli 15.1. ja nyt on 15.2. laske mukaan päivät 15.1.–14.2. (koska kuluva päivä ei ole vielä lopussa).

Hae koelypsytiedot robotilta Delprosta AmmuLinkin avulla ja lähetä ne MinunMaatilaani.

Mene MinunMaatilaani kohtaan Nauta => Koelypsyt. Valitse uusi koelypsypäivä ja päivämäärä, jolloin eläinlista avautuu. Valitse lypsykerrat. Lisää laskemasi maidon tilakäyttö. Poista tarvittaessa lehmät, joiden edessä on punainen pallo. Tallenna ja Lasketa.

## ProAgria

Tarkista vielä tiedot seuraavasti: mene MinunMaatilani yläpalkista kohtaan Nauta => Tapahtumat ja listaukset. Valitse sanan Raportit alla olevasta alasvetovalikosta Tuotos ja 12 koelypsyä. Katso, että viimeisimpänä koelypsynä on äsken lähettämäsi koelypsypäivä. Skrollaa sivua alaspäin ja tarkista, että jokaisella lehmällä on maitomäärä tai umpeenpanopäivä tai että tyhjään kohtaan on syy tiedossa, esim. lehmä on vastapoikinut. Tarkista myös, että maitomäärät näyttävät oikean suuruisilta.

Jos tulee kysyttävää tai et ole varma, kuinka tietoja pitäisi korjata, ole yhteydessä Tuotosseurannan asiakaspalveluun, tuotosseuranta@proagria.fi tai p. 09 8566 5980.